# **Bedienung**

### **Datei manuell oder mit Platzhaltern umbenennen**

Der Dateiname kann jederzeit in der rechten Sidebar unter dem Punkt **Datei** geändert werden. Die Änderung des Dateinamens wirkt sich auf alle eingelesenen Kopien der Datei aus.

Um direkt in der Ansicht umzubenennen, schalten Sie die **Sortierung > Beschriftung** auf **Dateiname**. **Klicken** Sie danach auf den Dateinamen, der umbenannt werden soll oder drücken die **Taste F2**.

Wenn gewünscht können in der Auswahlliste Platzhalter-Vorlagen oder bereits genutzte Dateinamen ausgewählt werden.

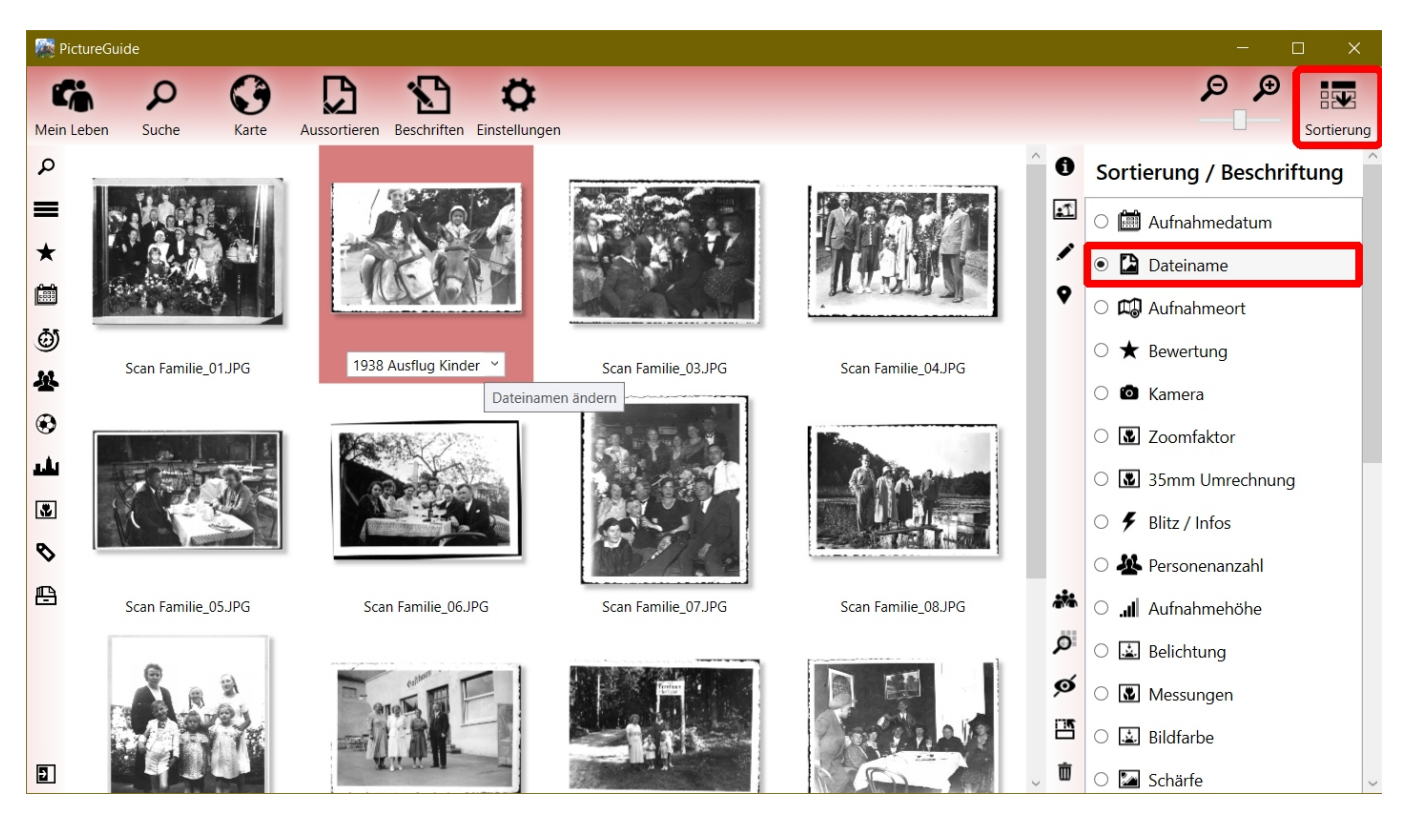

### **Mehrere Dateien gleichzeitg umbenennen**

Markieren Sie zuvor alle gewünschten Dateien und starten die Umbenennung bei einer Datei. PictureGuide zeigt dann live an, wie die anderen Dateien entsprechend benannt werden und zählt den Dateinamen automatisch am Ende mit "\_01" usw. hoch.

### **Stapelverarbeitung mit Platzhalter**

Ab PictureGuide 24.03 können auch Platzhalter für die Umbenennung genutzt werden. Gängige Platzhalter sind bereits in der Auswahlliste hinterlegt und können auch angepasst werden.

Im folgenden Beispiel werden alle markierten Dateien auf ihr Aufnahmedatum (blau markiert) und den Text "Familie" umbenannt.

Die Livevorschau zeigt für jede Datei den neuen Dateinamen an. Die Umbenennung wird mit **ENTER** oder **Übernehmen** ausgeführt oder mit der Taste **ESC** abgebrochen.

## **Bedienung**

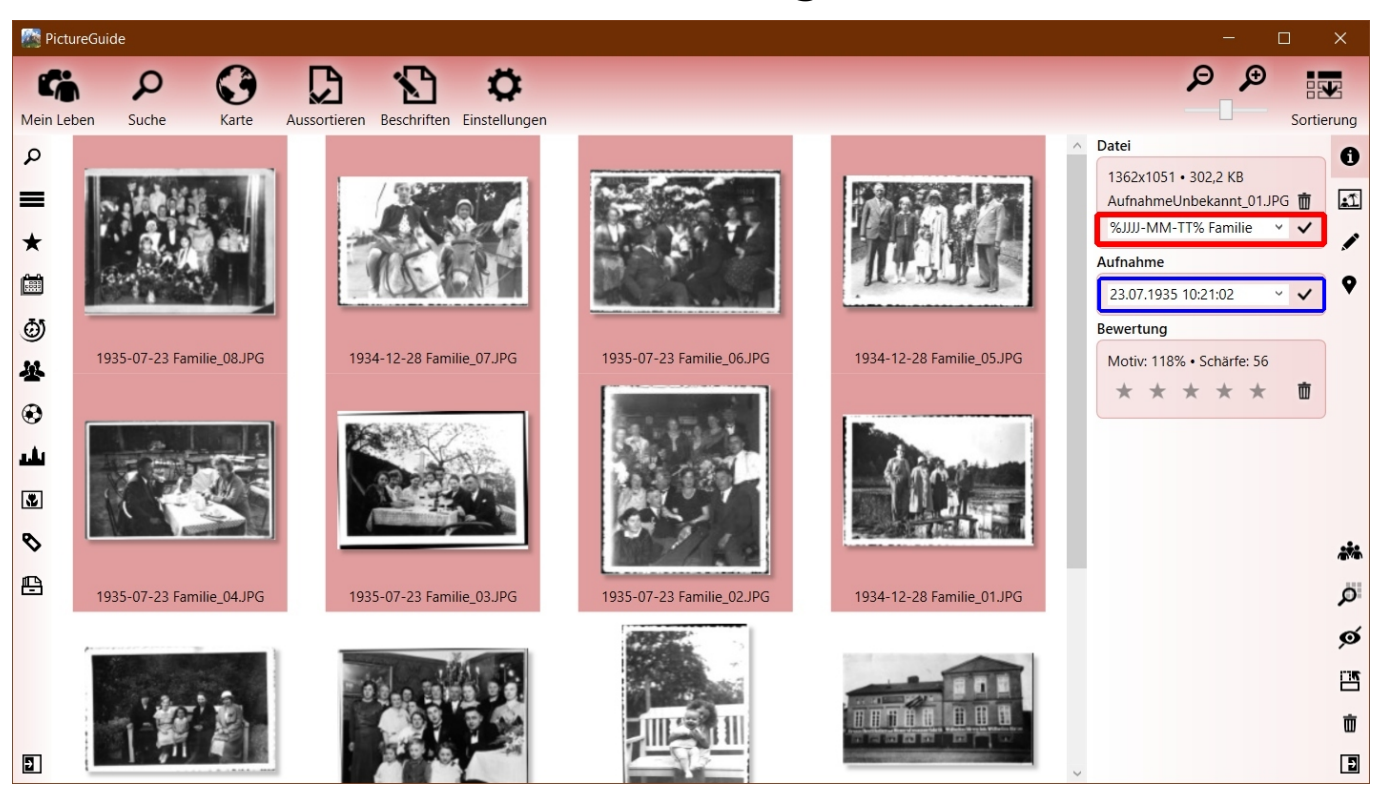

### **Platzhalter für die Umbenennung von Dateien**

### Aufbau: **%[Platzhalter]% [Text]**

**Aufnahmedatum**: JJJJ/JJ=Jahr, MM=Monat, TT=Tag, hh=Stunde, mm=Minute, ss=Sekunde **Eigenschaften**: \$L=Aufnahmeort, \$A=Album, \$C=Kamera, \$P=Person, \$O=Objekt, \$T=Kommentar

### **Beispiel für die Nutzung der Platzhalter**

Eingabe erfo[lgt in der Sidebar \(rot\). Sie sehen die Livevorschau unter dem markierten Bild \(blau\)](https://www.pictureguide.de/faq/content/4/35/de/datei-manuell-oder-mit-platzhaltern-umbenennen.html)

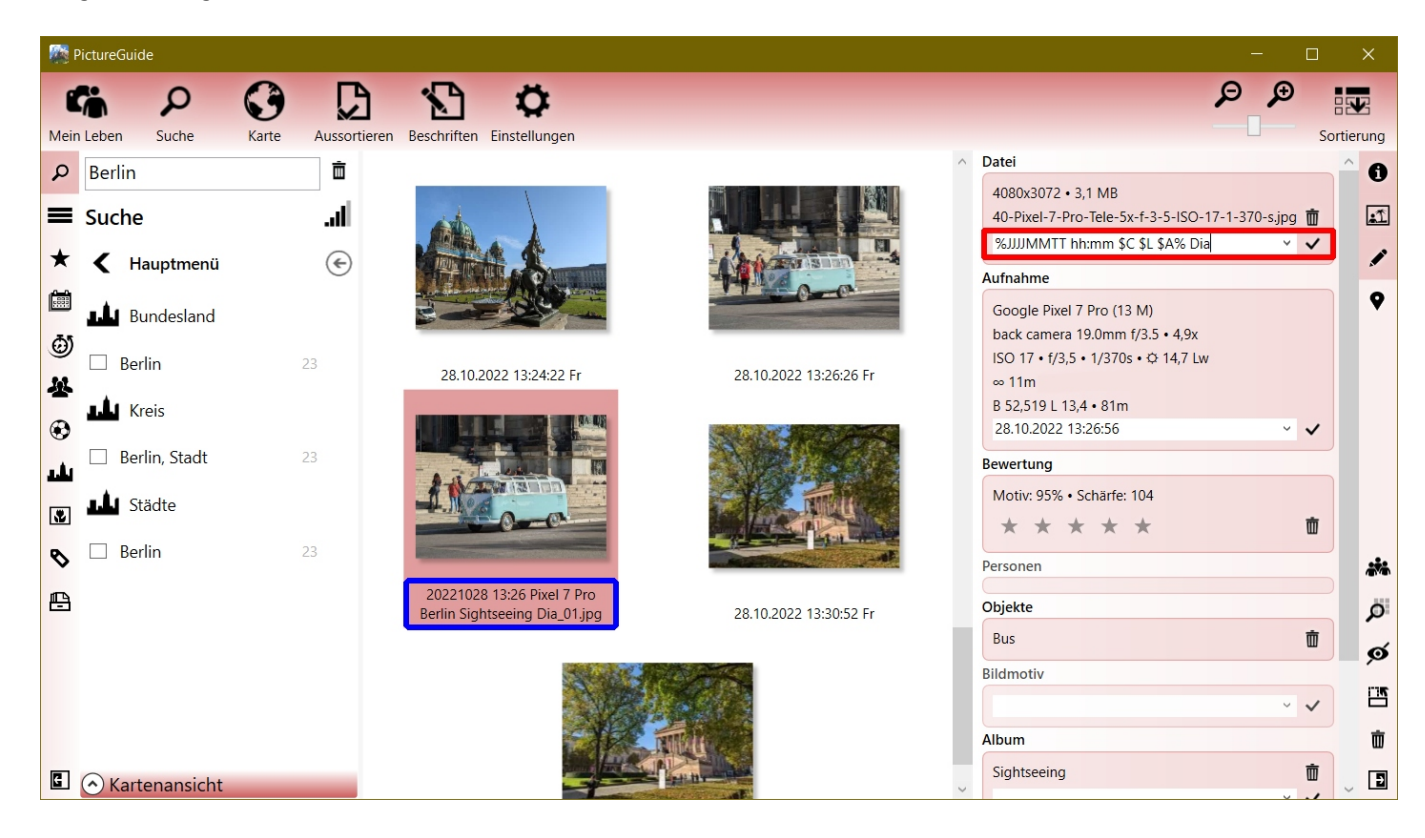

[URL: https://www.pictureguide.de/faq/content/4/35/de/datei-manuell-oder-mit-platzhaltern-umbenennen.html](https://www.pictureguide.de/faq/content/4/35/de/datei-manuell-oder-mit-platzhaltern-umbenennen.html)

# **Bedienung**

Bild Eigenschaften: Aufnahmedatum "28.10.2022", Aufnahmeort "Berlin", Album "Sightseeing", Objekt "Bus", Kamera: "Pixel 7 Pro", Kommentar: "VW Bulli"

Beispiele zur Umbenennung mit Platzhalter:

- "%JJJJMMTT hh:mm \$C \$L \$A% Dia" >> "20221028 Pixel 7 Pro Berlin Sightseeing Dia"
- "Berlinbilder am %TT.MM.JJ%" >> "Berlinbilder am 28.10.22"
- "%JJ.MM.TT hh:mm:ss Objekt \$O \$T%" >> "22.10.28 13:26:56 Objekt Bus VW Bulli"
- "%JJJJ% Himmelblau Uhrzeit %hh:mm% >> "2022 Himmelblau Uhrzeit 13:26" Platzhalter jeweils mit % eingeschlossen, wg. *mm* in Hi*mm*elblau

Eindeutige ID: #1034 Verfasser: n/a Letzte Änderung: 2024-02-23 15:47